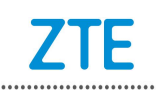

## SD Upgrade

## **Upgrade step:**

1. Copy "**update.zip**" to root directory in SD card, then switch off the

handset;

**Notes:**

■ **The user's data in the handset will be deleted after SD upgrade, please backup it in advance**;

- **Please ensure the battery power is more over 50% during the update step**.
- 2. Enter recovery mode by pressing **Volume Up + Power** key at the

same time , and it will show the recovery menu;

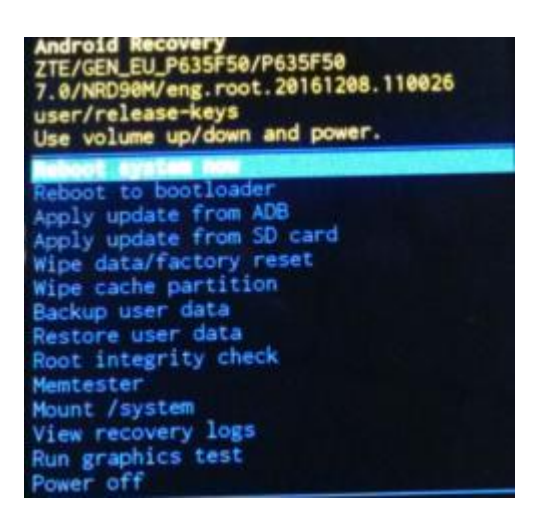

3. Click **Volume Down** key to choose item "Apply update from SD card", then click **Power** key to confirm;

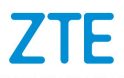

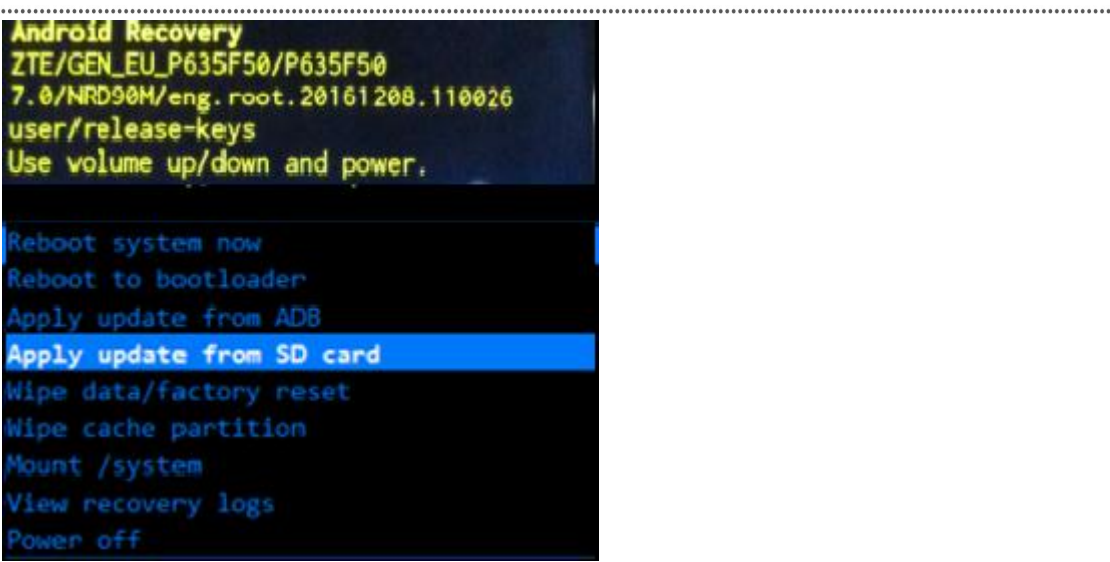

4. Select the **update.zip** file, then click **Power** key to confirm;

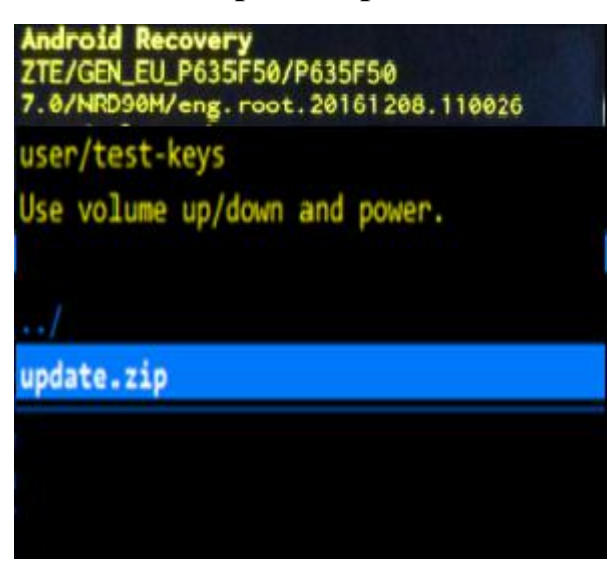

5. Wait until update is over;

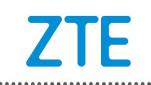

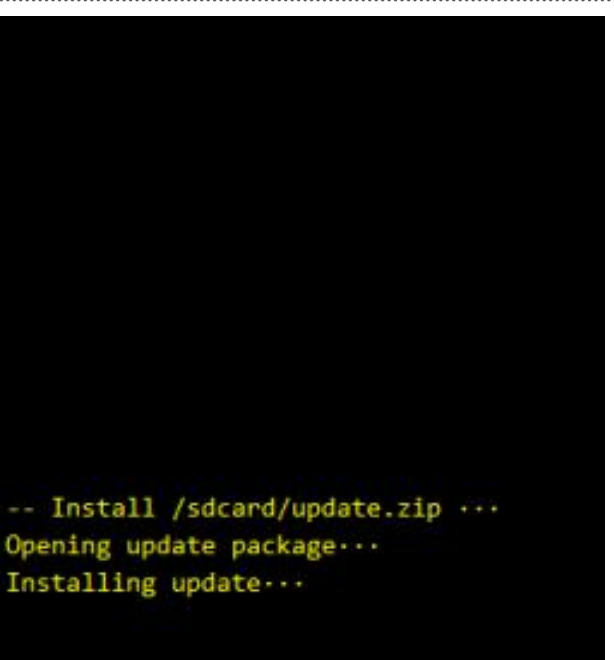

6. Choose item "reboot system now", click **Power** key to confirm